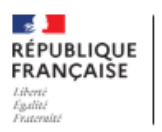

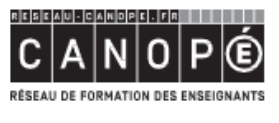

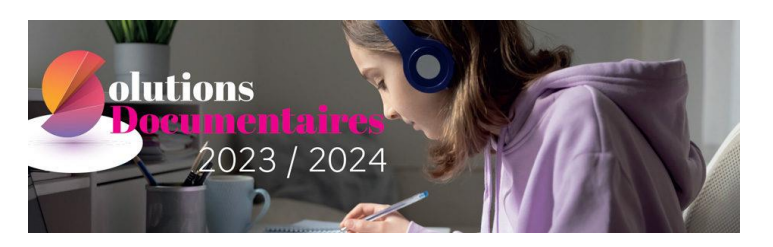

# **Accéder à e-sidoc depuis le médiacentre de l'ENT (accès GAR)**

#### **Notre recommandation** :

Si votre établissement est éligible au GAR (Gestionnaire d'accès aux Ressources), il est vivement conseillé de privilégier l'interconnexion du portail e-sidoc avec le GAR via l'ENT de l'établissement.

En effet, cette interconnexion au GAR présente un triple avantage :

- Elle rend e-sidoc visible et accessible dans le médiacentre de l'ENT.
- Une fois authentifiés dans l'ENT, vos utilisateurs accèdent au portail en étant déjà authentifiés.
- Votre établissement bénéficie du cadre juridique sécurisé par le Ministère de l'Education Nationale en matière de gestion et de protection des données à caractère personnel des usagers du portail.

## **Comment vérifier que votre établissement bénéficie de cet accès GAR ?**

Cette information est affichée dans votre back office d'administration, via le menu « Paramétrage » puis la rubrique « Interconnexion GAR/ENT/PRONOTE ».

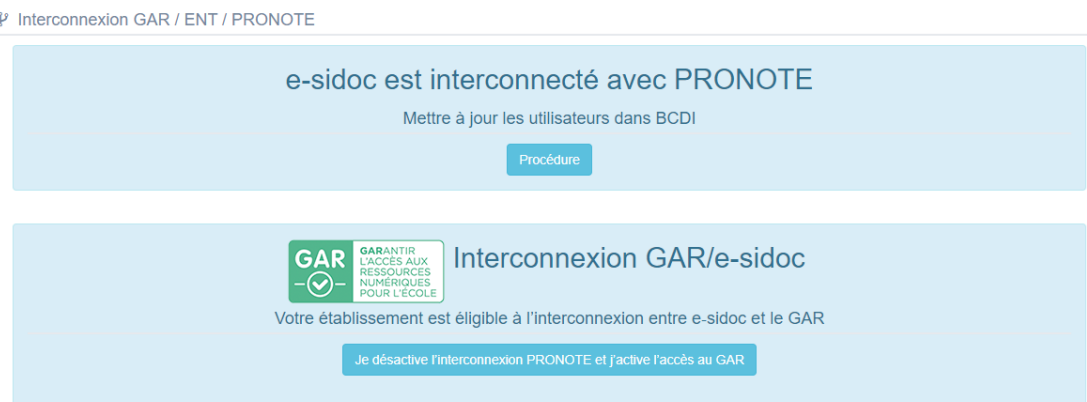

#### **Ce que vous devez faire :**

Dans e-sidoc

Si le portail e-sidoc de votre établissement était déjà interconnecté (à PRONOTE, à votre ENT historique), comme c'est par exemple le cas sur la capture d'écran ci-dessus, alors vous devez supprimer l'interconnexion actuelle pour la remplacer par une interconnexion au GAR en cliquant sur le bouton

**Je désactive l'interconnexion XXXXX et j'active l'accès au GAR**

Si le portail e-sidoc de votre établissement n'est pas encore interconnecté, il vous suffit de cliquer sur le bouton

**J'active l'accès au GAR**

## Dans la console d'affectation GAR

Le responsable d'affectation délégué doit affecter le portail e-sidoc à l'ensemble de la « population » de l'établissement. Ainsi, il sera accessible à la communauté de l'établissement via le mediacentre de votre ENT.